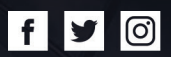

# HQ

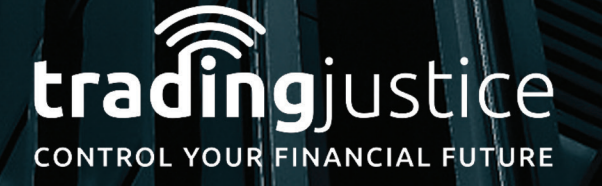

WWW.TRADINGJUSTICE.COM

|ල]

## 1. Go to **<https://finviz.com/screener.ashx>**

- 2. Click on **"Screener"** Tab
- 3. Then on the **"Descriptive"** Tab
- 4. Then go on the section **"Average Volume"** & choose \*Over 1M
- 5. Then go on the section **"Optionable & Shortible"** & choose "Optionable and Shortible"

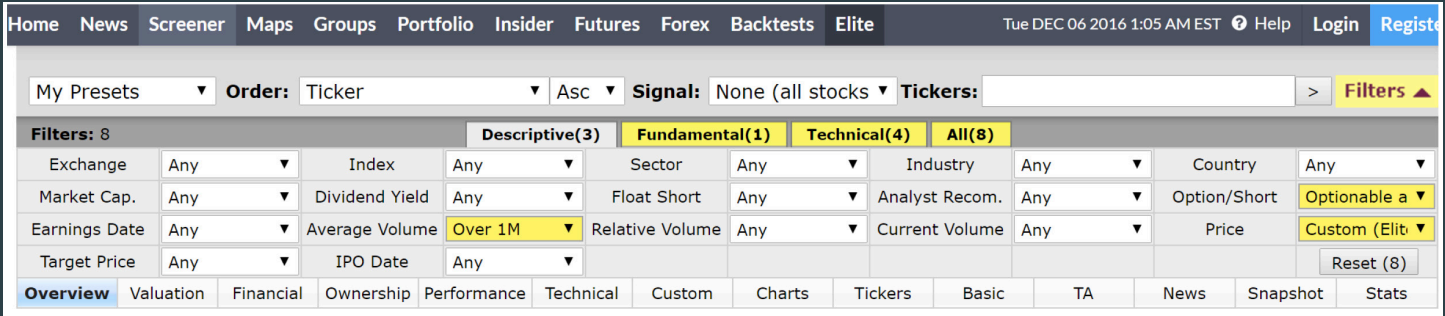

6. Then go on the **"Price"**, & Choose the \*\$10 - \$50 stocks

# 7. Next go on the **"Fundamental"** Tab

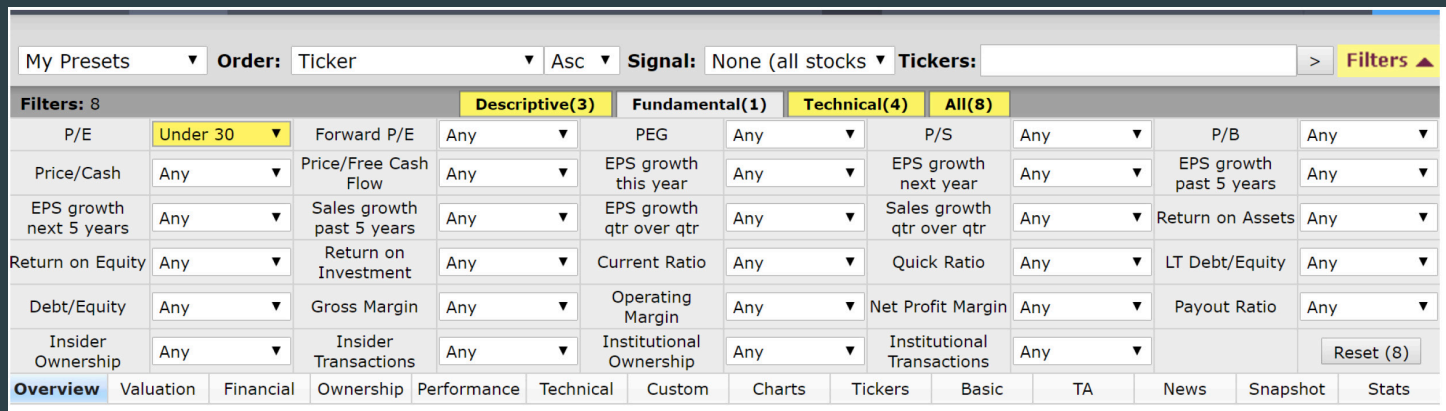

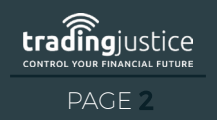

ල)

- 8. Go on the section **"P/E"**, & choose \*company's under 30
- 9. Next go on the **"Technical"** Tab
- 10. Look for the **moving Average** (Most common 20, 50, 200)
- 11. Go on the section **"20-Day Simple Moving Average"**, & choose \*Price above SMA20
- 12. Go on the section **"50-Day Simple Moving Average"**, & choose \*Price above SMA50

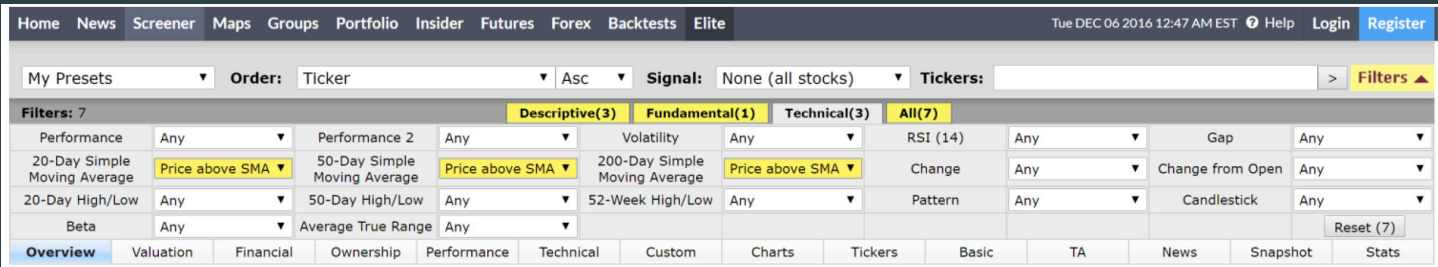

# 13. Next go on the **"All"** Tab to check all 7 filters

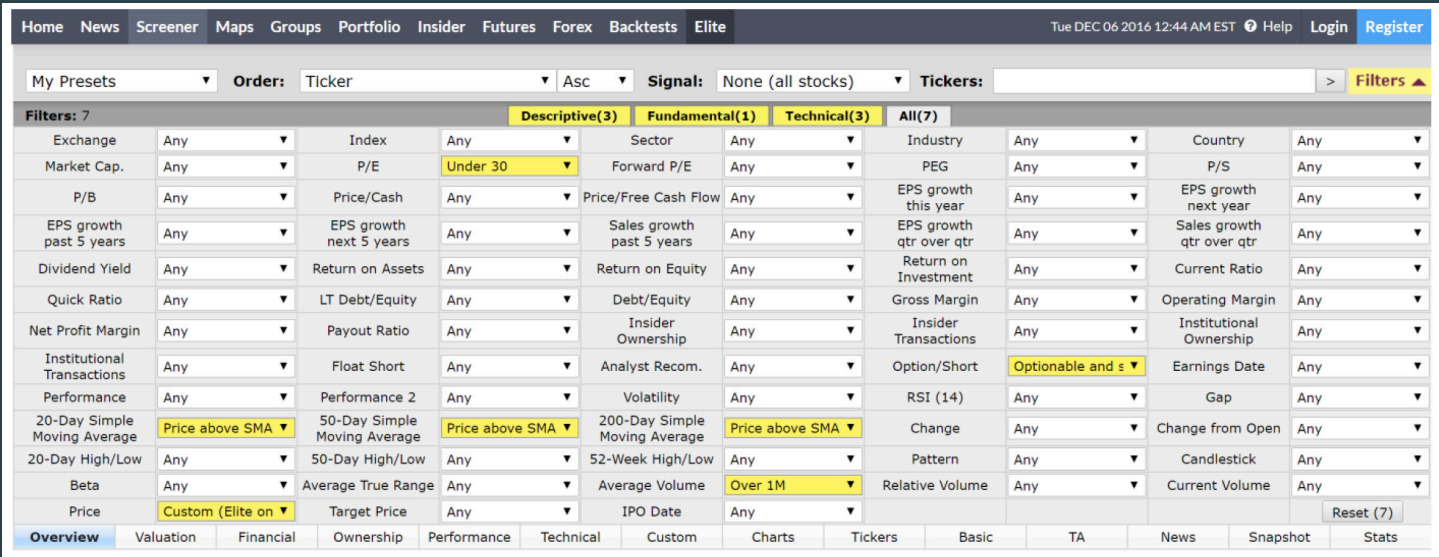

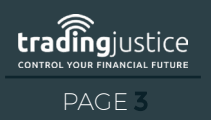

WWW.TRADINGJUSTICE.COM

|ලු

### 14. The only other filter that needed to be added was the ATR so go back to the **"Technical"** Tab

## 15. Go on the section **"Average True section"**, & choose \*Over .75

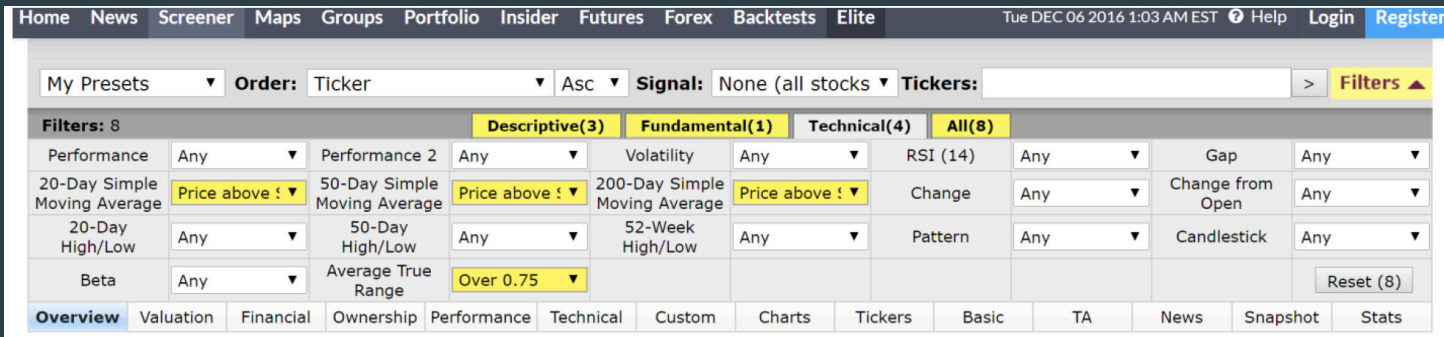

16. \*Note if the market if going braking out make sure it's up for the \*week and the \*day - Go to the section **"Performance"**, Choose \*Week Up

### 17. Go to the section "**Performance 2"**, & choose \*Today Up

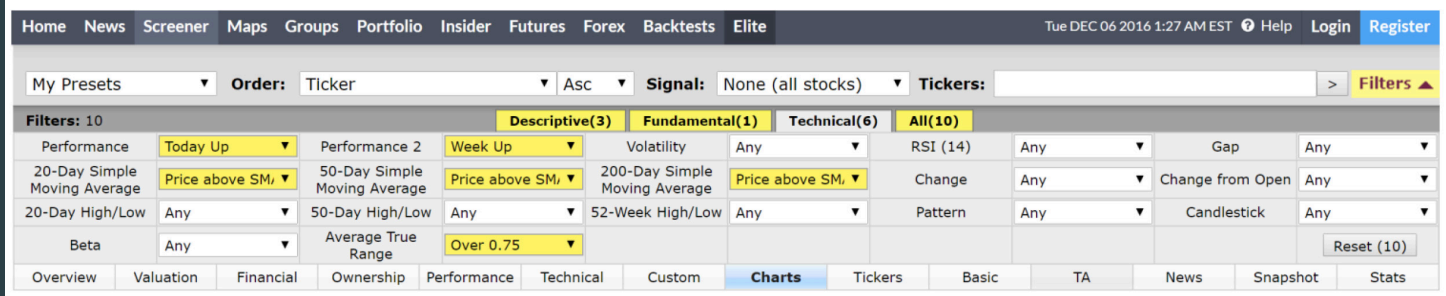

### 18. Then click on the **"Charts"** Tab to see the charts of the companies that were filtered out

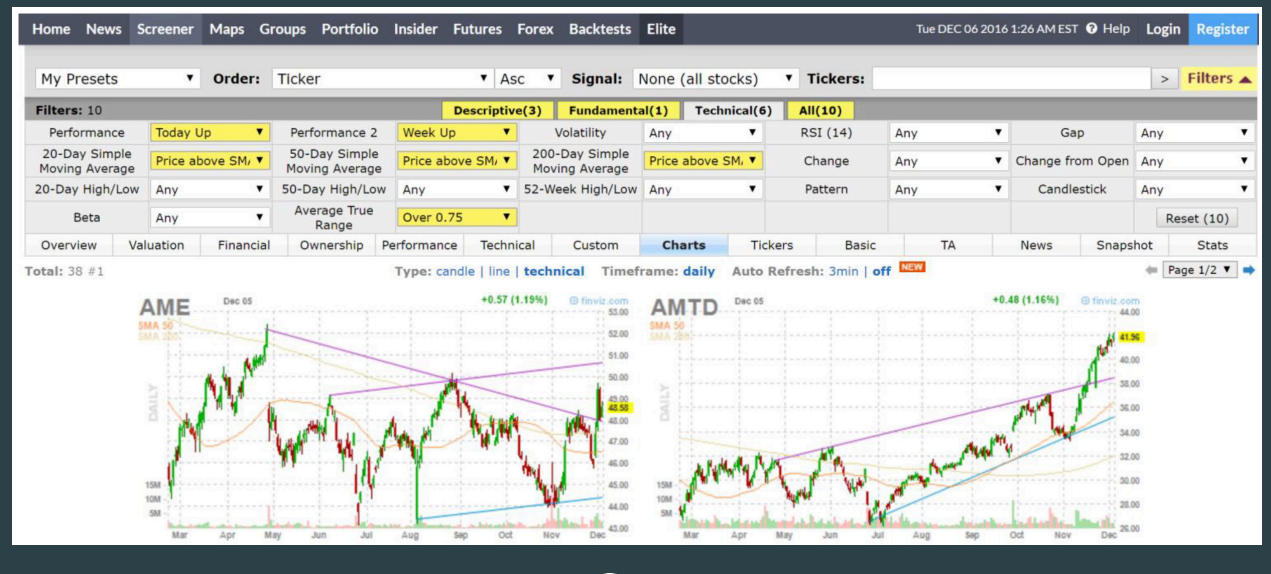

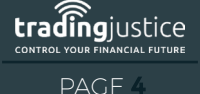

WWW.TRADINGJUSTICE.COM l f I  $|0$ 

M

# HOW TO MAKE IT INTO A PULLBACK SCANNED (RETRACEMENT)

- 19. Go to the section **"Performance"** Tab, & choose \*Week Down
- 20. Take out the **"Today Up"** How to create a Bearish scanned

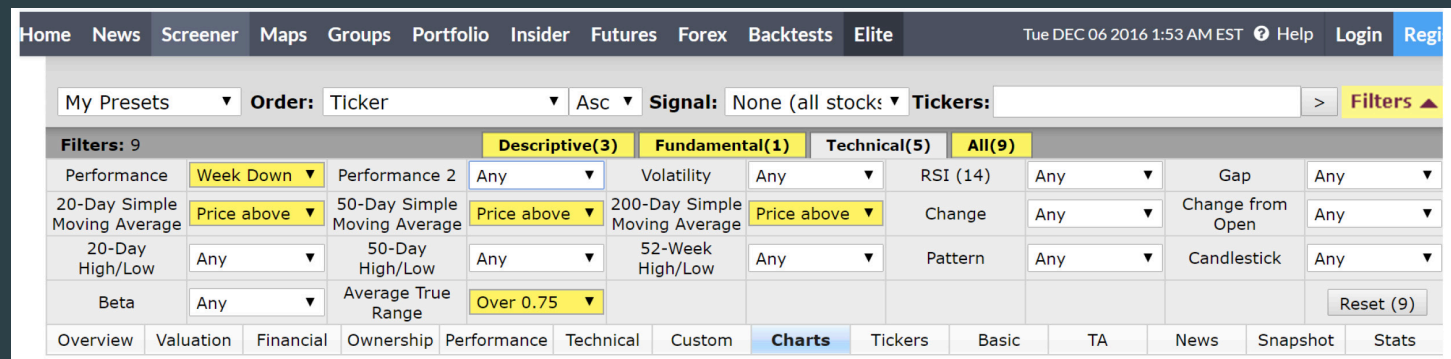

# HOW TO CREATE A BEARISH SCANNER

21. Change the fundamentals, Go on the **"Fundamental"** Tab – instead of undervalue companies we want overvalue companies, so on the section **"P/E"**, choose \*Over 30

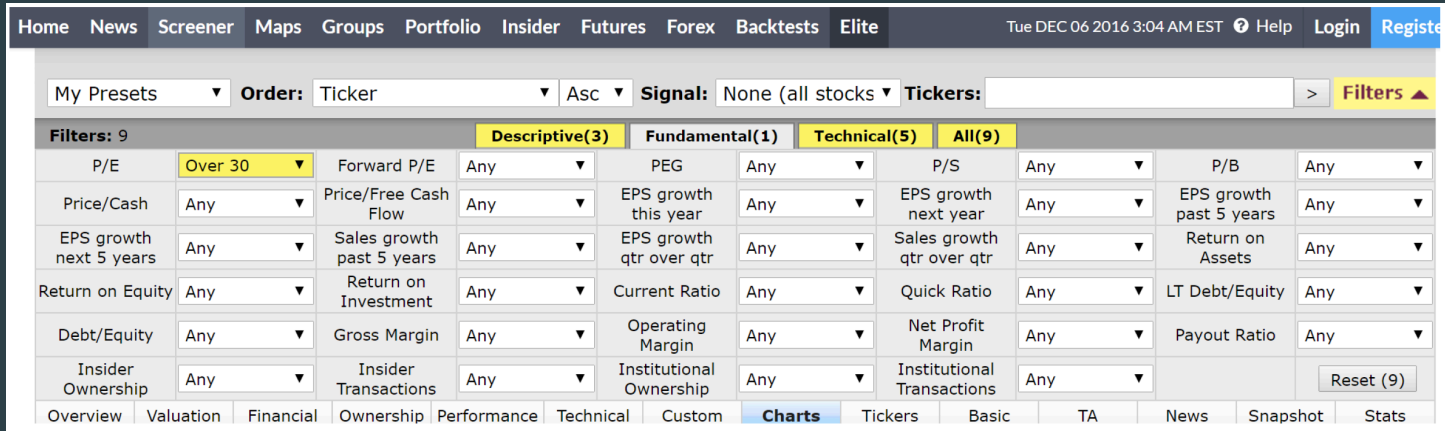

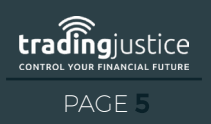

|ල| WWW.TRADINGJUSTICE.COM

22. Then go to the **"Technical"** Tab and take out the \*Moving Averages & \*Performance

- 23. Go on the section **"20-Day Simple Moving Average"**, & choose \*Price below SMA20
- 24. If you want to play around to see if you have different candidates, take out the SMA20 and
- 25. Go on the section **"50-Day Simple Moving"**

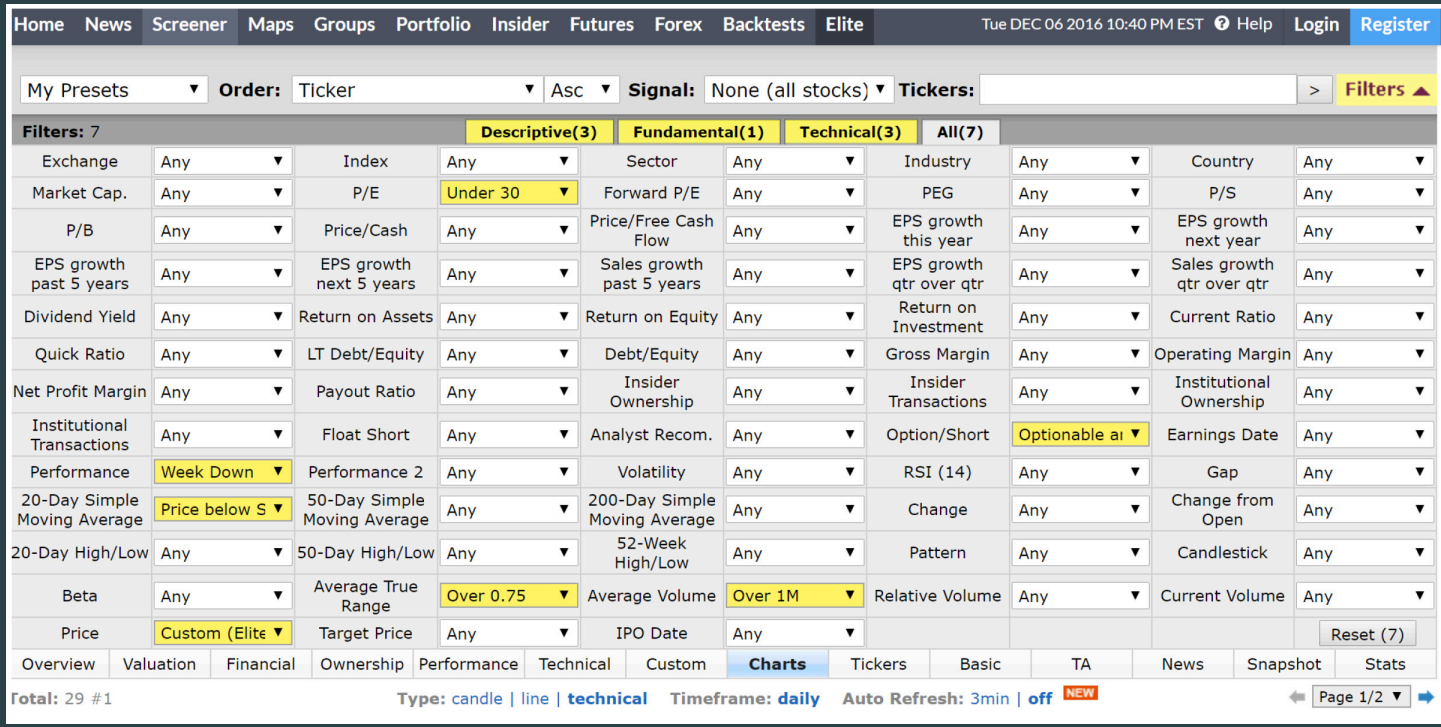

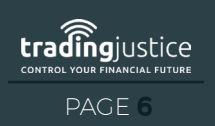